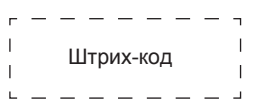

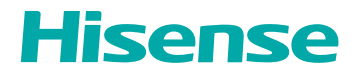

# **КРАТКОЕ РУКОВОДСТВО ПО БЫСТРОМУ НАЧАЛУ РАБОТЫ**

RSAG2.025.8717SS *Английский язык*

# **СОДЕРЖАНИЕ**

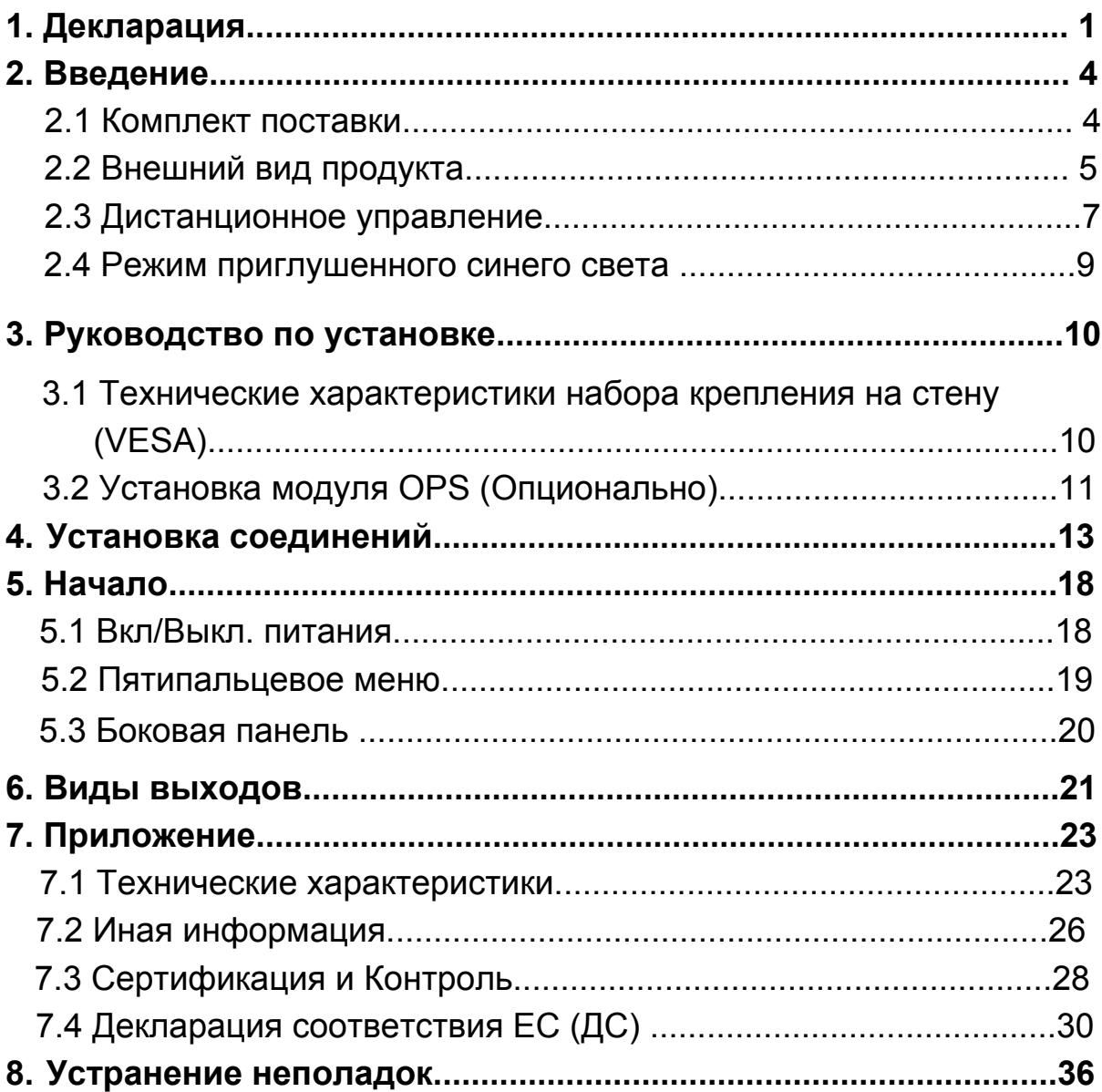

# **1. Декларация**

## **Декларация**

Доступ к услугам и сервисам, осуществляемых через данное устройство, предназначен только для личного некоммерческого использования, а также является собственностью сторонних организаций, которая защищена в соответствии с правилами и законами об авторских правах, патентов, товарных знаков и иных прав на объекты интеллектуальной собственности. Запрещается изменять, копировать, публиковать, загружать, распространять, переводить, продавать, а также использовать и предоставлять данные услуги и сервисы без предварительного разрешения владельцев данных услуг или сервисов.

Вы соглашаетесь с тем, что самостоятельно несете все риски, связанные с использованием данного устройства, а также все риски, связанные с контролем качества, функционированием и надежностью любых услуг и сервисов, которые получают доступ через это устройство. В максимально допустимой действующим законодательством степени, на данное устройство, а также услуги и сервисы не распространяется прямо выраженная или подразумеваемая гарантия.

Настоящим Производитель заявляет, что он не несет ответственности за прямо выраженные или подразумеваемые гарантии или условия, связанные с этим устройством и любыми услугами и сервисами, включая, но не ограничиваясь гарантией на товарное качество, контроль качества, пригодности к эксплуатация для определенных целей, использования, и умышленного нарушения прав сторонних организаций. В максимально допустимой действующим законодательством степени, Производитель не гарантирует точности, достоверности, актуальности, допустимости и цельности услуг и сервисов, предоставляемых через данного устройство, или совместимости с данным устройством, а также защиту от прерываний и ошибок во время использования данного устройства, услуг или сервисов. В максимально допустимой действующим законодательством степени, в том числе неправильной эксплуатации, Производитель не несет юридической ответственности, и не несет за собой тяжесть возмещения убытков, связанных с загрузкой на устройство любой информации, сторонних услуг и сервисов.

Любые услуги и сервисы, поставляемые вместе с устройством являются собственностью сторонних организаций, поэтому Производитель не несет ответственности и не дает гарантий касательно их изменения, приостановки, отмены, окончания или прекращения, и не несет, в таком случае, юридической ответственности.

Производитель оставляет за собой право ограничить право использования или доступа к услугам или сервисами. Так как сервисы и услуги предоставляются сторонними организациями через сеть интернет и средства связи, Производитель не предоставляет услуги по обслуживанию клиентов касательно этих вопросов.

## **[Заявление]**

• Изображения и инструкции, представленные в данном руководстве по эксплуатации, приводятся только для ознакомления, и могут отличаться от реального продукта. Руководствуйтесь реальным продуктом. (Данная формулировка применима ко всем Руководству по эксплуатации)

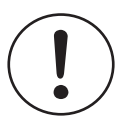

# **Важная инструкция по технике безопасности**

Продукт класса I: Данный знак извещает о том, что для безопасного соединения необходимо защитное заземление.

# **Утилизация отработанного Электрического и Электронного оборудования**

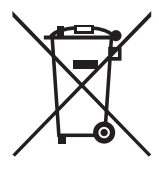

Упаковка и электронное оборудование должны быть переработаны надлежащим образом. Данное оборудование необходимо утилизировать в надлежащем пункте сбора электрического и электронного оборудования. Утилизировав данный продукт надлежащим образом, вы предотвращаете опасность для природы и людей, которое, в ином случае, могло быть вызвано неправильной утилизацией данного продукта. Переработка материалов поможет сохранить природные ресурсы. Поэтому не утилизируйте свою старую технику как обычные бытовые отходы. Для более детальной информации касательно утилизации данного продукта обратитесь в местную администрацию, службу утилизации, или место приобретения продукта.

#### **Опасность стабилизации**

Прибор может упасть, что может привести к серьезным травмам или смерти. Во избежание травм необходимо надежно закрепить данный комплект устройств на стене в соответствии с инструкцией по установке. **Внимание!**

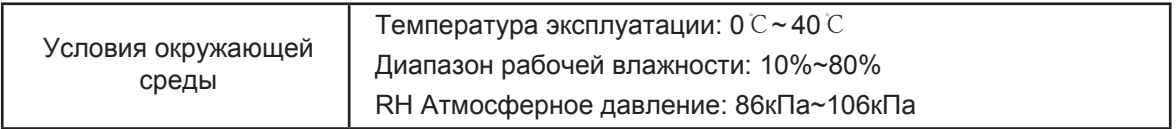

## **Гарантии**

Вода и влага

Избегайте попадания жидкостей на продукт. Наполненные водой вещи, например вазы, запрещено размещать на продукте.

Попадание жидкостей и инородных тел

Никогда не проталкивайте инородные объекты через отверстия устройства, так как они могут вызвать короткое замыкание, что может привести к пожару или удару электрическим током. Никогда не проливайте жидкость на устройство.

## **Декларация**

Нагревание

Продукт необходимо размещать вдали от источников тепла, таких как батареи, обогреватели, печи, или иных продуктов (в том числе усилителей), которые выделяют тепло.

Огонь

Продукт должен быть размещен вдалеке от источников открытого огня, например свечей.

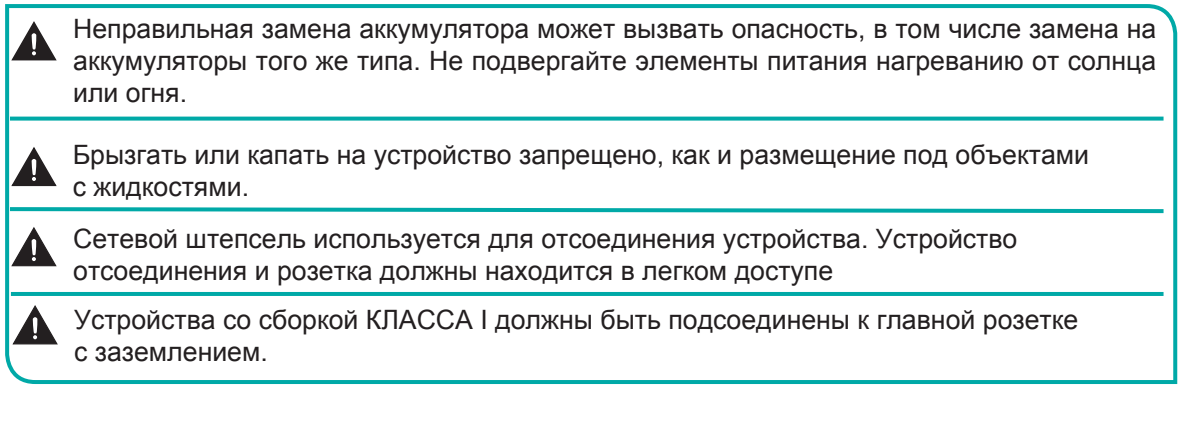

# **Краткое руководство пользователя**

## **Меры предосторожности при установке**

Как указано на рисунке ниже, оставьте свободное вентилируемое пространство вокруг устройства. При монтаже на стену:

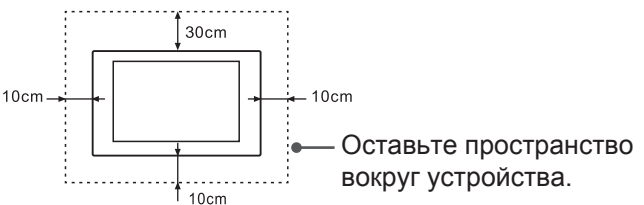

Не монтируйте устройство, как

указано ниже. Препятствие

циркуляции воздуха

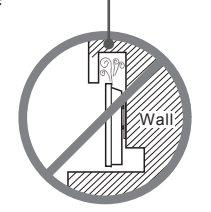

**Недостаточная вентиляция вызовет перегрев устройства, и может вызвать повреждения, в том числе пожар.**

# **Введение**

# **2. Введение**

## **2.1 Комплект поставки**

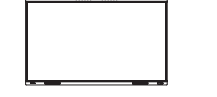

MR6DE или MR6DE-E × 1

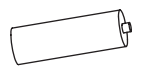

Аккумуляторы × 2

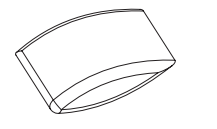

Аксессуары для настенного кронштейна (Опционально)

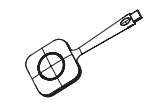

Беспроводное вещание (Опционально)

#### **ПРИМЕЧАНИЕ**

Аксессуары могут отличаться от списка, в зависимости от модели, страны / региона, сверьтесь со списком аксессуаров.

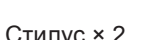

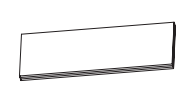

Руководство по эксплуатации устройства

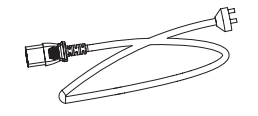

Кабель питания (зависит от модели, региона и страны.)

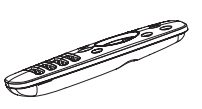

Стилус × 2 Дистанционного управления

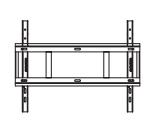

 Руководство по эксплуатации устройства (Опционально)

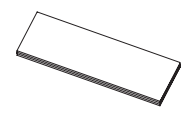

Руководство пользователя к Беспроводному вещанию × 1 (Опционально)

# **2.2 Внешний вид продукта**

## **2.2.1 Передняя панель | Панель управления**

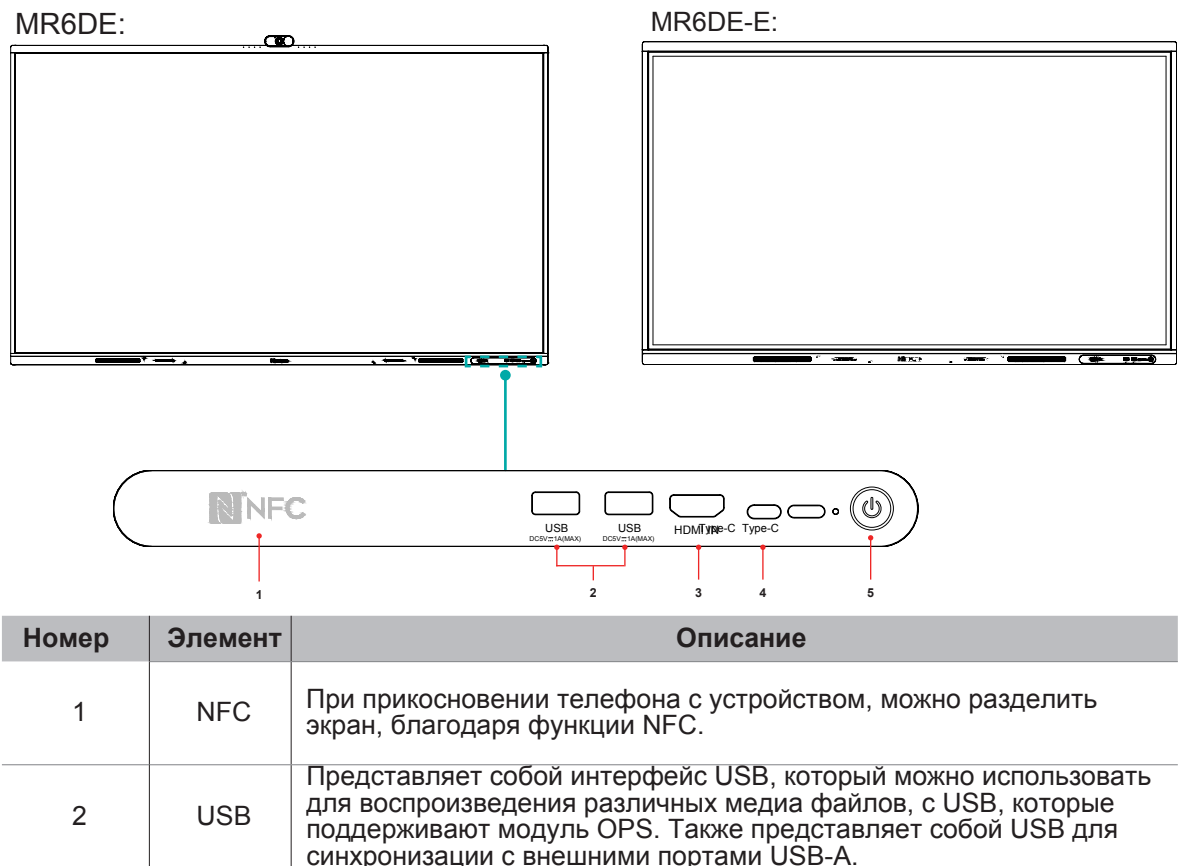

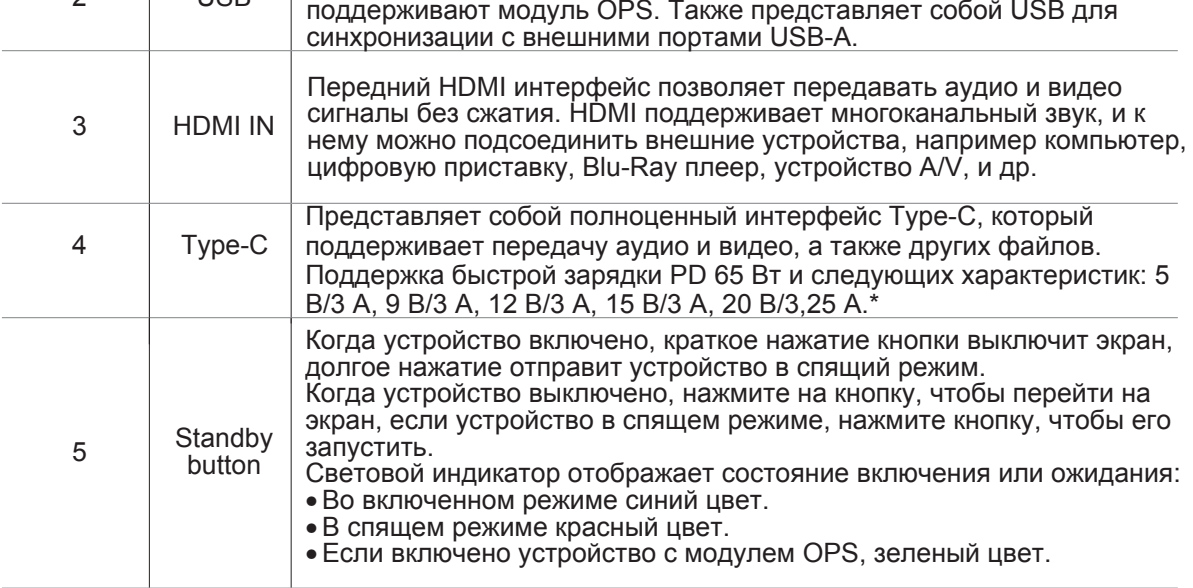

\*Если 65MR6DE не подключается к OPS, поддерживается быстрая зарядка PD 65 Вт. Если 65MR6DE подключается к OPS, быстрая зарядка PD 65 Вт не поддерживается. Когда 75MR6DE и 86MR6DE подключаются к OPS, поддерживается быстрая зарядка PD мощностью 65 Вт.

# **Введение**

**2.2.2 Задняя панель | Панель I/O**

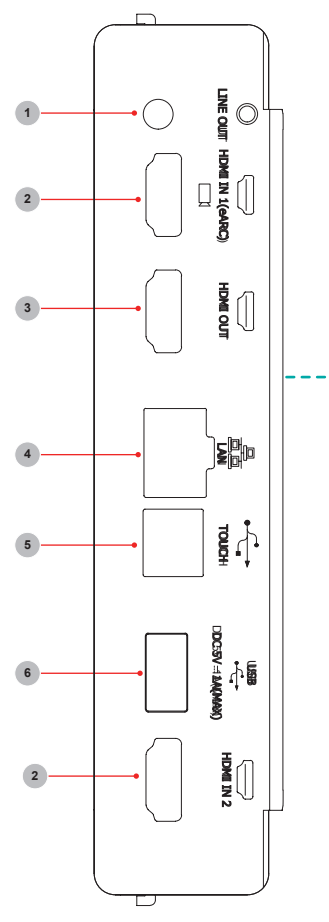

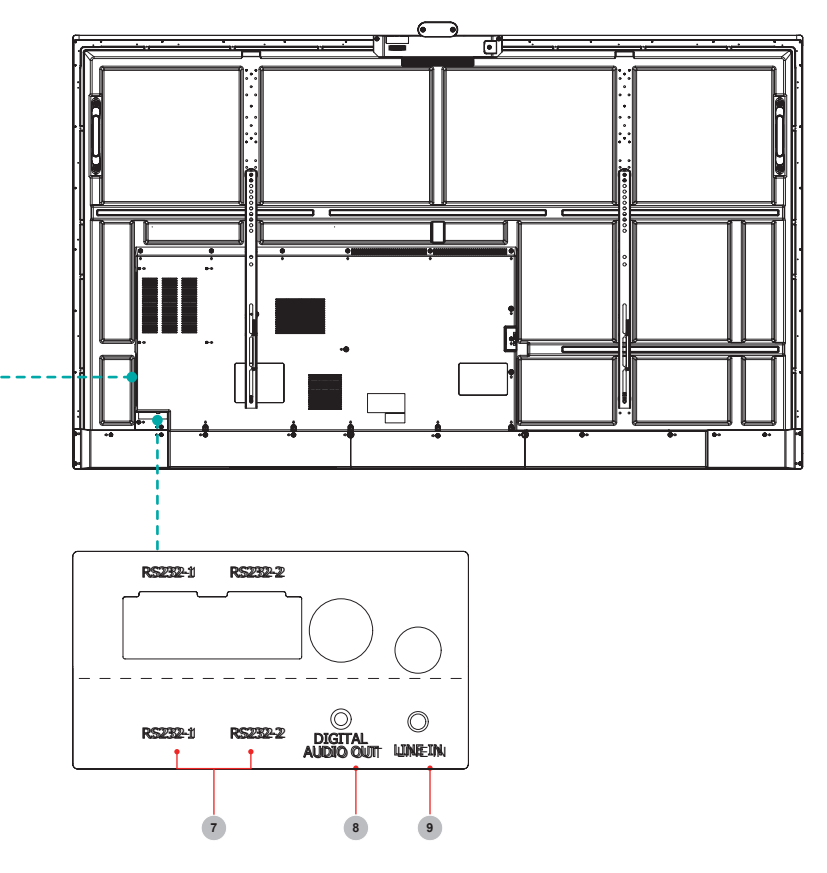

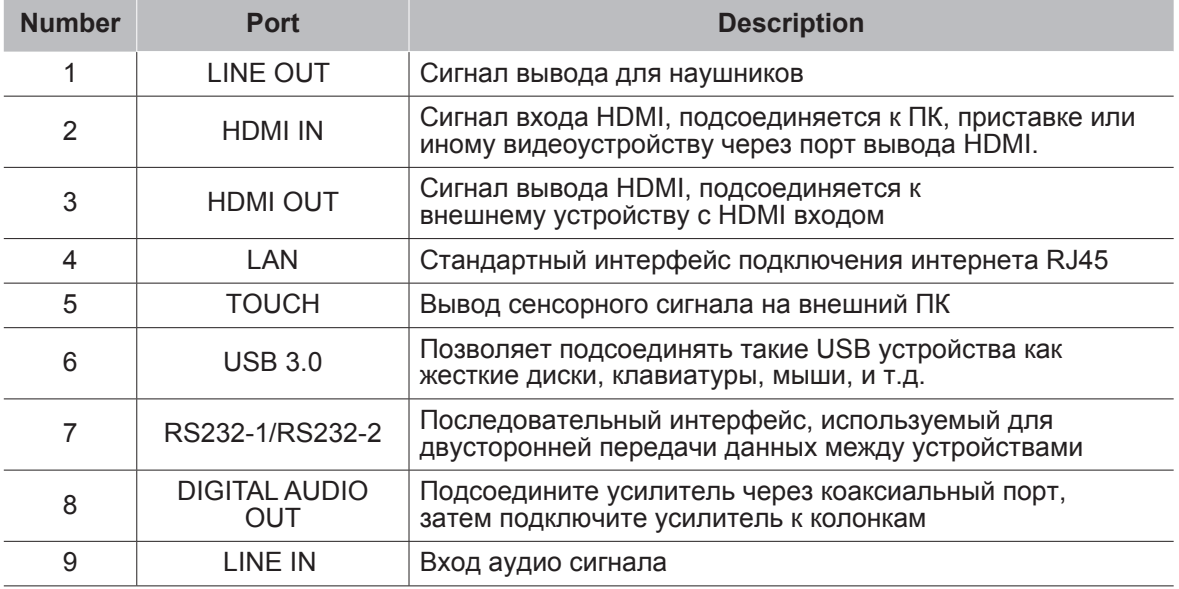

# **2.3 Дистанционное управление**

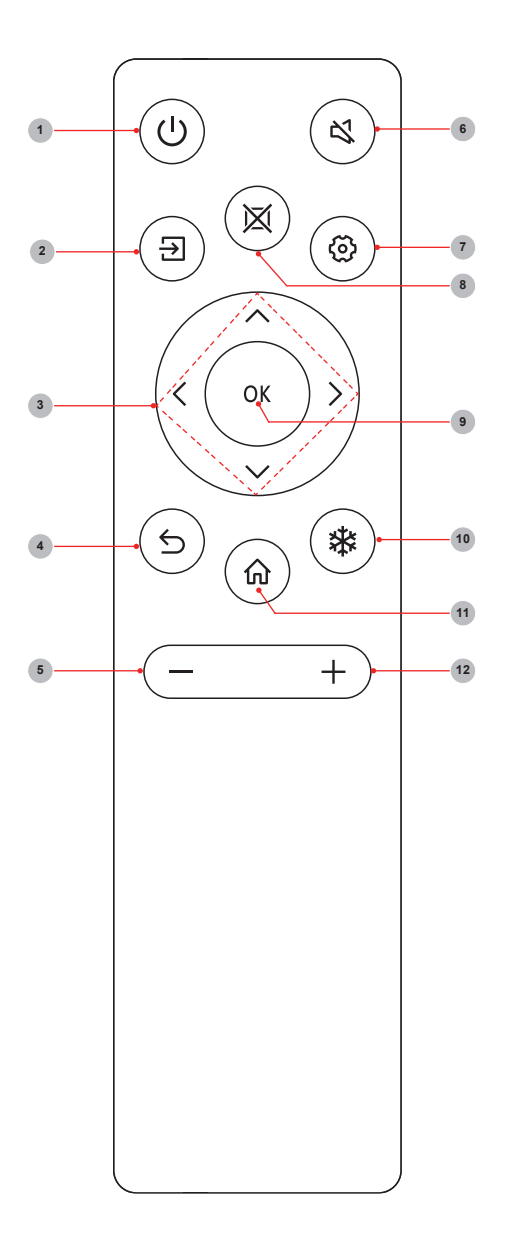

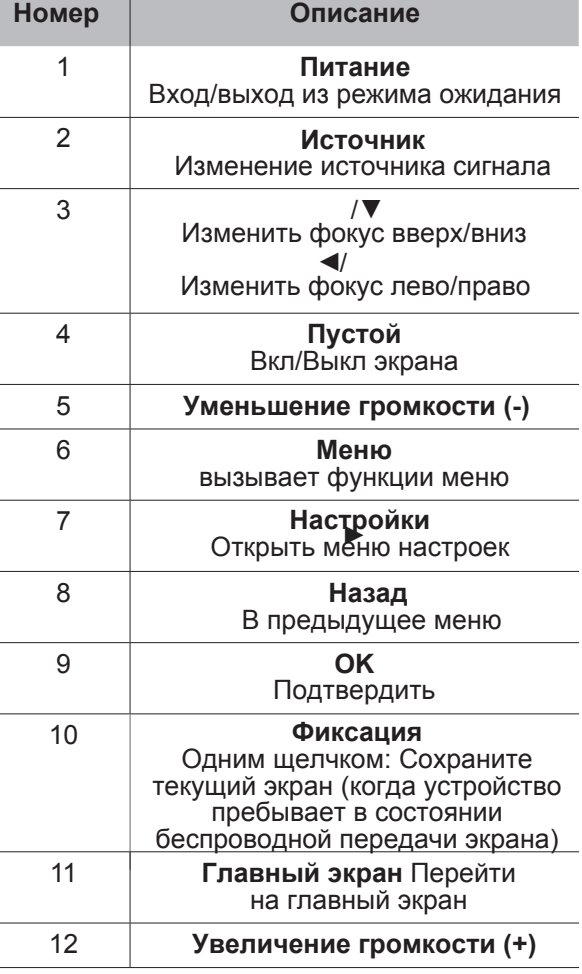

## **Способ замены аккумуляторы**

- 1. Снимите крышку аккумуляторного отсека у пульта дистанционного управления, и откройте аккумуляторный отсек.
- 2. Вставьте два 1,5В щелочных элемента питания. Учтите, что что положительные (+) и отрицательные (-) выводы элементов питания должны совпадать с положительными (+) и отрицательными (-) выводами в аккумуляторном отсеке.
- 3. Закройте крышку аккумуляторного отсека, пока она полностью не закроет пульт дистанционного управления.

## **Меры предосторожности**

- 1. В случае, если пульт дистанционного управления не работает должным образом замените элементы питания.
- 2. Если вы не используете пульт дистанционного управления долгое время, или аккумуляторы вышли из строя, вытащите их. (Вышедшие из строя аккумуляторы могут загрязнить атмосферу и требуют надлежащего обращения.)
- 3. Для достижения наилучшего эффекта дистанционного управления, направьте пульт управления на световой индикатор устройства.
- 4. Переработайте аккумуляторы только в обозначенных местах. Не выбрасывайте их в огонь.
- 5. Извлеките старые аккумуляторы, чтобы они не повредили аккумуляторный отсек.
- 6. Химические вещества, содержащиеся в батареях, могут вызывать сыпь. В случае, если батареи протекли, очистите аккумуляторный отсек тканью. В случае, если химикаты попадают на вашу кожу, сразу же промойте место соприкосновения.
- 7. Не смешивайте старые и новые аккумуляторы.
- 8. Не смешивайте щелочные, стандартные (угольно-цинковые) или перезаряжаемые (NiCd, NiMH и т.д.) аккумуляторы.
- 9. Не используйте пульт дистанционного управления, если он нагревается.
- 10. В случае возникновения одной из следующих проблем, свяжитесь со службой поддержки по адресу, указанному на сайте.

## **Эффективный диапазон**

- 1. Дистанция пульта дистанционного управления: Эффективная дистанция составляет 8 метров.
- 2. Угол пульта дистанционного управления: Приемное окно устройства в вершине, с углом под горизонтальным наклоном, при дистанции в 6м составляет как минимум ±30°, а при вертикальном наклоне ±15°.

## **2.4 Режим приглушенного синего света**

Режим приглушенного синего света снижает риск воздействия синего света на организм человека за счет уменьшения степени вредного синего света.

#### **Как перейти в режим приглушенного синего света?**

Перейдите в раздел Главная страница-> «Настройка»-> «Изображение»-> «Режим защиты глаз»-> open.

#### **[Описание]**

- Аппарат может соответствовать требованиям сертификации по снижению уровня синего света только в том случае, если режим защиты глаз включен в состоянии заводских настроек по умолчанию.
- Надлежащий отдых и физические упражнения доказали свою эффективность в снижении усталости глаз.
- Чтобы снять усталость глаз и защитить здоровье, рекомендуем следующее:
	- --Часто делать перерывы во время просмотра экрана
	- -- Увеличить продолжительность занятий на открытом воздухе
	- -- Смотреть на объекты, находящиеся на большом удалении
	- -- Выполнять упражнения для глаз

-- Оптимальное расстояние для просмотра должно втрое превышать высоту экрана дисплея по вертикали

# **3. Руководство по установке**

# **3.1 Технические характеристики набора крепления на стену (VESA)**

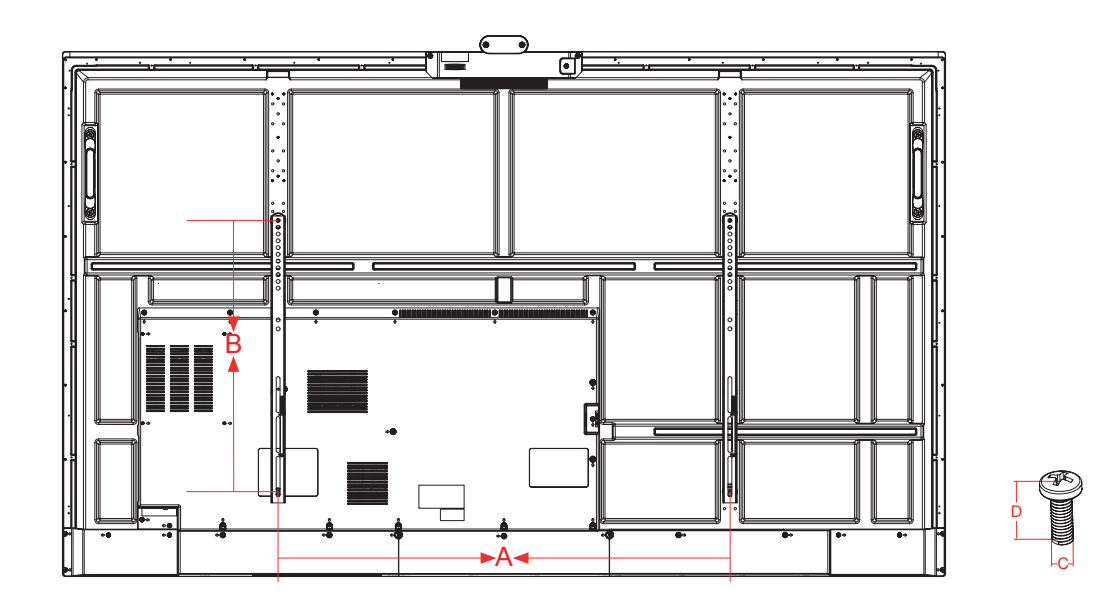

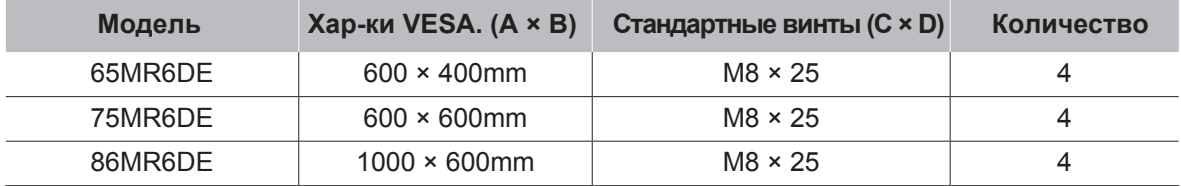

## **Количество**

Не используйте винты, превышающие стандартные размерами, так как они могут повредить дисплей

# **3.2 Установка модуля OPS (Опционально)**

Перед установки и использованием модуля OPS необходимо внимательно прочитать инструкции, поставляемые с OPS, а также данное руководство.

## **Последовательность установки**

1. Сенсорный экран "выключен", и индикатор не горит.

2. Работнику необходимо надеть антистатические перчатки, и вытащить компьютер OPS.

3. Сборка компьютера OPS:

(1) Данный продукт совместим с компьютерами вида OPS-C плюс, сборку необходимо проводить следующим образом:

**Примечание:** Различные модели сенсорного экрана и кронштейнов для ПК имеют различные формы, однако процесс сборки остается прежним.

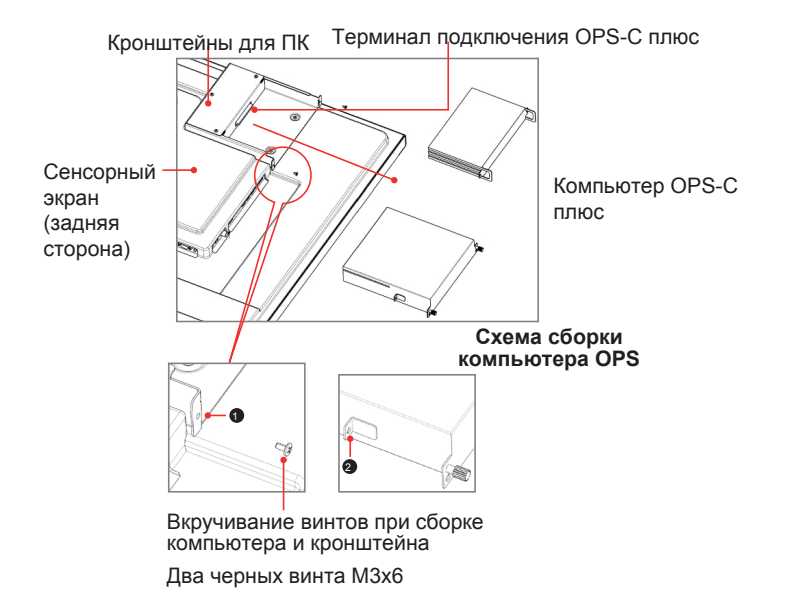

 $\mathbb D$  расположен на кронштейне компьютера, и прикручивается винтами, которые совмещаются  $c(2)$ .

② Представляет собой переднюю часть, на которую присоединяется компьютер OPS-C плюс, с помощью крепежных винтов. Всего с компьютером OPS-C плюс поставляется две таких части, которые должны быть собраны заранее на компьютере OPS-C плюс.

Перед сборкой компьютера проверьте разъем подключения компьютера OPS-C плюс, который должен соответствовать изображению:

## **Руководство по установке**

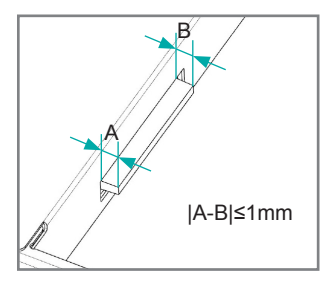

**Инструкции касательно допуска на сборку терминала OPS**

(2) Шаги сборки:

a. Поместите сенсорный экран лицевой стороной вниз на вертикальную поверхность, где он будет находится в стабильном положении, также убедитесь, что при сборке у вас будет достаточно места.

b. Выкрутите винты M3x6, которые необходимы в ① для режима ожидания.

c. Поместите компьютер OPS-C плюс на кронштейн для компьютера, как указано на рисунке, пока  $(2)$  и  $(1)$  не окажутся поблизости.

d. Используйте винты M3x6 для закрепления компьютера (некоторые модели компьютеров поставляются с собственными винтами), максимальная затяжка: 0,5 Н•м<М<0,8Н•м

(3) После сборки схема должна выглядеть следующим образом:

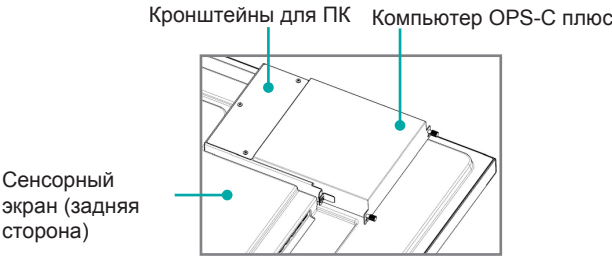

**Схематический рисунок после сборки компьютера OPS-C плюс**

(4) Меры предосторожности после сборки:

a. После установки компьютера, ② и ① должны находится рядом (на левой и правой сторонах).

b. Крепление винтов выполнено прочно и надежно. Компьютер устойчив.

4. После завершения всех шагов выше, экран можно включать. После запуска компьютера OPS, и появления интерфейса операционной системы, убедитесь, что все работает как должно. Завершение первого запуска.

# **4. Установка соединений**

#### **Подсоедините внешнее аудио устройство**

Цифровой аудиовыход: подсоедините усилитесь через коаксиальный порт, затем подключите усилитель к колонкам.

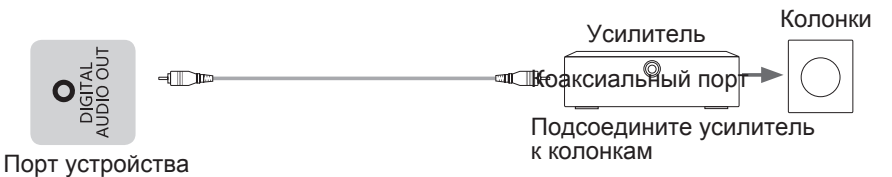

## **Соединение ко входу HDMI**

Вставьте кабель входа HDMI в устройство к выходу порта HDMI внешнего устройства.

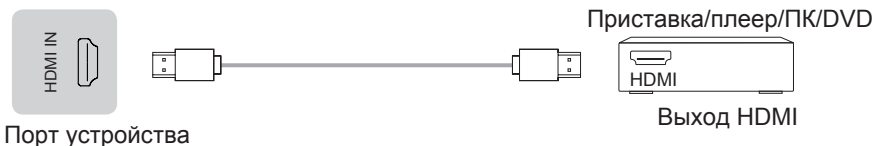

#### **ПРИМЕЧАНИЕ**

В спецификациях приведены поддерживаемые через HDMI форматы сигналов.

Рекомендуется использовать провод HDMI2.0 4K HD. Длина провода не должна превышать 10 м. При использовании других нестандартных проводов возможны сбои в работе, связанные с проблемами передачи сигнала, обусловленными качеством провода.

## **Соединение к выходу HDMI**

Вставьте кабель выхода HDMI в устройство ко входу порта HDMI внешнего устройства.

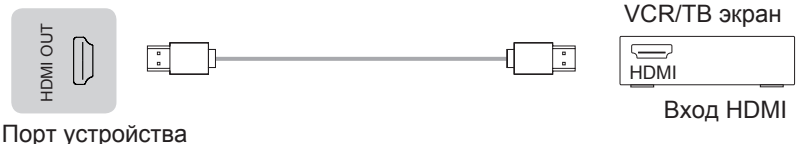

#### **ПРИМЕЧАНИЕ**

При использовании ТВ в качестве монитора, прочитайте меры предосторожности касательно неподвижных изображений.

## **Подсоедините устройство сенсорного экрана**

Данный сенсорный экран будет использован как внешний ведущий узел внешнего ПК. При соединении с HDMI и DP устройство будет использоваться как сенсорный экран по умолчанию.

При соединении к внешнему ПК нужно использовать USB кабели длиной менее 1 метра.

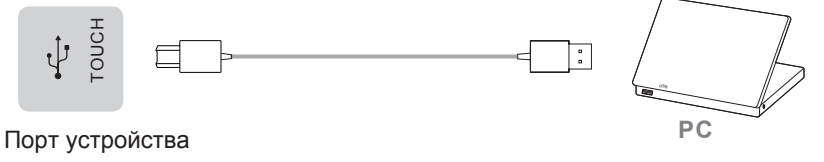

#### **Настройка сенсорной функции и функции обратной передачи аудио и видео**

При необходимости использовать внешний ПК в качестве сенсорного узла, узла аудио и видео, а также узла источника сигнала, настройку можно выполнить следующими двумя способами.

Способ 1. Соедините главный экран и ПК одним полнофункциональным проводом Type-C и переключите источник сигнала на канал Type-C.

Способ 2. Для подключения используйте один соединительный шнур Touch-USB (один конец — штекер типа B, а другой конец — штекер типа A) и один сигнальный шнур HDMI. Провод Touch-USB соединяет порт Touch на боковой стороне главного экрана и порт USB персонального компьютера. Сигнальный провод HDMI соединяет порт HDMI главного экрана и ПК, а источник сигнала переключается на соответствующий канал HDMI.

После настройки внешним ПК можно будет управлять посредством сенсорного экрана.

Внешний ПК также может использовать камеру и микрофон главного экрана.

#### **ПРИМЕЧАНИЕ**

Рекомендуется использовать полнофункциональный шнур Type-C, сертифицированный ассоциацией USB-IF. Длина шнура должна быть менее двух метров. При использовании других нестандартных шнуров могут возникать неисправности, вызванные проблемами передачи сигнала, которые будут относиться к качеству шнура.

**LINE OUT** подсоедините наушники к аудиовыходу ТВ.

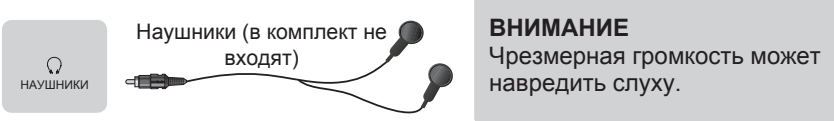

Порт устройства

## **ПРИМЕЧАНИЕ**

Убедитесь, что подсоединяемые наушники, которые вы подключаете, не включают в себя микрофон.

#### **Подключение устройств через USB**

Суммарный ток всех выходных портов USB устройства при одновременном подключении к внешним устройствам не должен превышать 4800 мА, иначе устройство может выйти из строя, что не является гарантийным случаем.

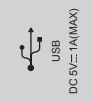

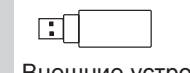

Внешние устройства

Порт устройства

## **ПРИМЕЧАНИЕ**

Устройство подсоединено к беспроводной клавиатуре или мышке. Если во время использования возникают трудности, вы можете сменить USB порт для беспроводного приемника, использовать USB удлинитель для подключения беспроводного приемника, ч Увеличить диапазон приемний диапазон при использования возникают трудности<br>использования возникают трудности<br>приемника, использовать USB удличтобы увеличить диапазон приема.

# **Установка соединений**

Сетевой порт Сетевой порт

в стене

╓

#### **Соединение с сетью**

Войдите в меню **Настроек** и выберите **Сеть**.

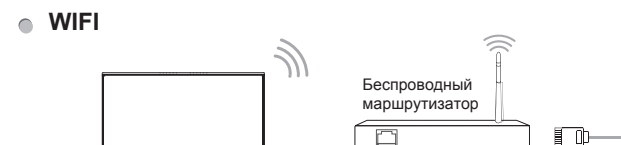

Устройство может получать интернет напрямую от беспроводного роутера

- При выборе WIFI автоматически будет отображен список сетей.
- Выберите доступную сеть, введите пароль, и нажмите Соединение. В случае, если сеть не защищена паролем, вы можете установить прямое соединение.
- Если сеть, к которой вы хотите присоединиться не отображается в списке, нажмите кнопку Обновить, чтобы отобразить большее число сетей. В случае, если сеть все еще не отображается в списке, нажмите на кнопку Добавить сеть, и вручную введите название сети, выберите способ шифрования, введите пароль и нажмите Подтвердить.
- **Ethernet**

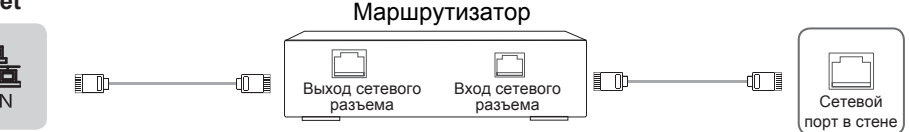

Порт устройства

#### • **Ethernet: автоматически**

Устройство автоматически получает IP адрес и подсоединяется к сети. В случае ошибки повторите действия снова, или выберите Ethernet: вручную.

#### • **Ethernet: вручную.**

Вручную введите IP адрес, маску подсети, DNS сервер и шлюз.

#### **Подсоедините устройство с интерфейсом OPS**

OPS (Открытая подключаемая спецификация) представляет собой формат интерфейса, разработанный INTEL, и используемый в подключаемых компьютерных модулях. Благодаря этому устройству экран можно подключить к устройству с интерфейсом модуля OPS, что является сокращением от модуля OPS. Вы можете приобрести модуль и сделать необходимые приготовления в соответствии со своими требованиями.

Данное устройство может обеспечить питание для OPS модуля мощностью 18V±0,5V (4.74A МАКС)

#### **ПРИМЕЧАНИЕ**

После установки модуля OPS, когда источником сигнала выбран ПК, сенсорный экран будет рассматриваться OPS модулем как сенсорное устройство по умолчанию. После того, как СЕНСОР будет подключен к внешнему ПК, этот ПК будет считаться как сенсорное устройство. В это время источник сигнала должен быть переключен на внешний ПК, как сенсор.

Необходимо приобрести OPS модуль соответствующего размера устройства OPS. Размер OPS должен соответствовать следующему рисунку:

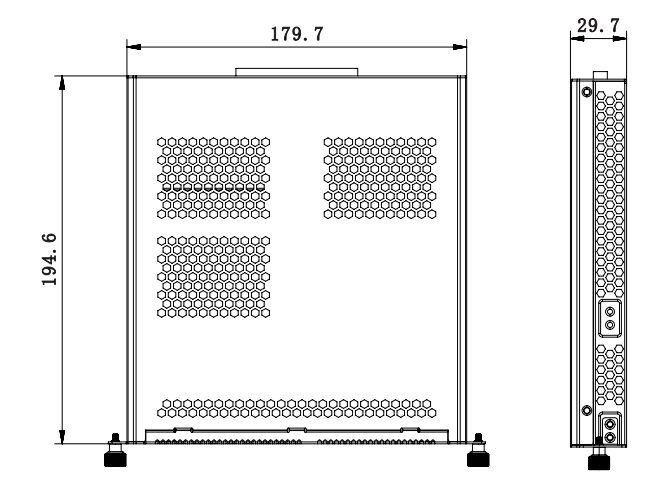

## **[Инструкция]**

- После установки модуля OPS, когда источник сигнала использует канал компьютера, сенсорный экран всего устройства по умолчанию использует OPS в качестве сенсорного узла. После подключения устройством Touch внешнего компьютера внешний компьютер станет сенсорным узлом, а источник сигнала подлежит переключению на канал дисплея внешнего компьютера для сенсорного управления.
- Чтобы гарантировать стабильную работу всего устройства и модуля OPS, купите модуль OPS надлежащего типа. Иначе модуль ОПС не сможет нормально работать из-за неспособности адаптировать структуры и программное обеспечение.

## • **Включение/выключение OPS**

После подключения OPS к устройству, вы должны включить устройство, изменить выходной сигнал устройства на OPS, и остаться на системном интерфейсе OPS. Для выключения устройства, вы должны использовать кнопку спящего режима, чтобы войти в спящий режим, после этого модуль OPS будет отключен, и вы сможете отключить устройство.

#### • **Подключитесь к порту RS232**

В устройстве есть два порта RS232 для доступа в Интернет — это порты RS232-1 и<br>RS232-2. При разработке следует использовать переходной кабель для разработке следует использовать переходной перенаправления от доступа к Интернету к головке с внутренней резьбой DB9. Следует провести вторичную разработку в соответствии с протоколом пользователя, чтобы реализовать управление последовательным портом этой машины.

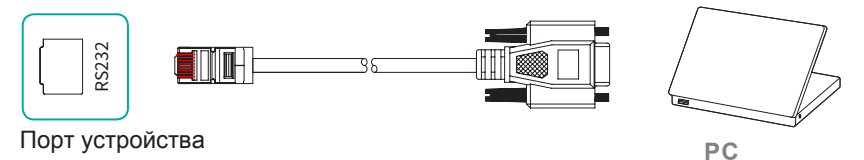

Предусмотрена разная последовательность проводов TX/RX внутри порта RS232-1 и порта RS232-2 данного устройства. Требования к последовательности подключения провода для перехода от доступа к Интернету к DB9 показаны в следующей таблице:

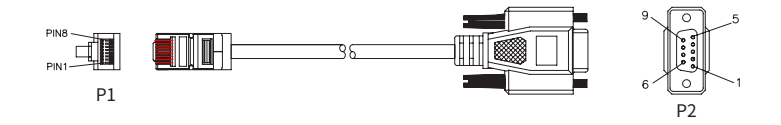

#### RS232-1

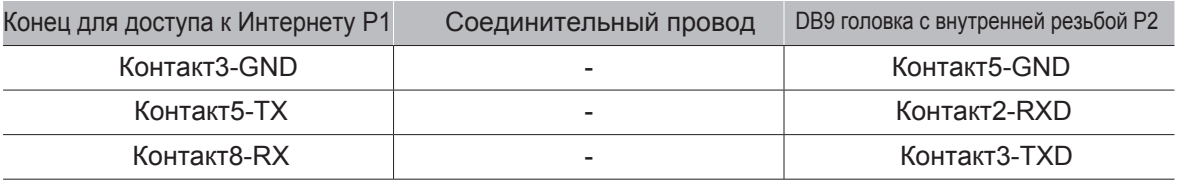

## RS232-2

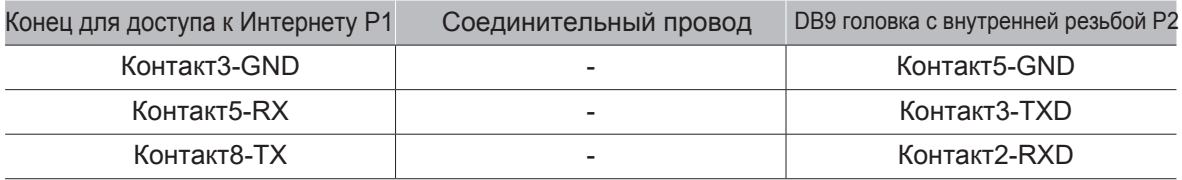

# **Начало**

# **5. Начало**

## **5.1 Вкл/Выкл. питания**

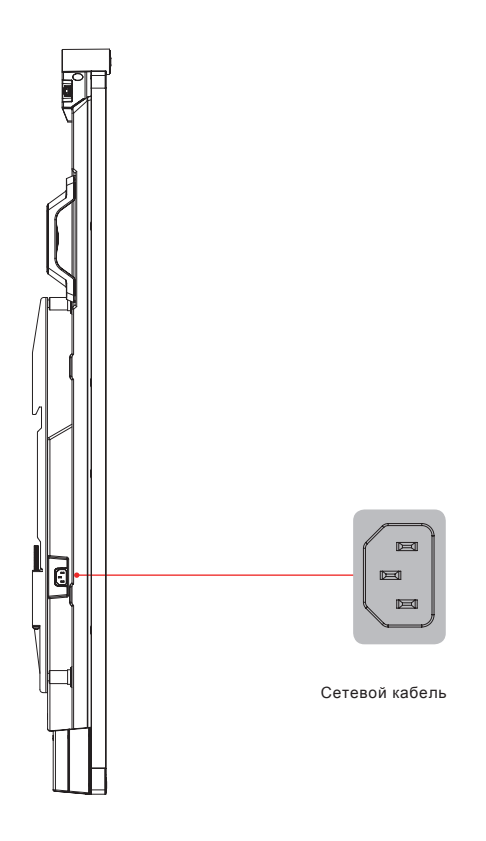

- Подключите шнур питания устройства к розетке переменного тока с напряжением от 100 до 240 В.
- Во включенном состоянии нажмите кнопку  $\phi$  | на пульте дистанционного управления, чтобы перевести устройство в режим ожидания; для возобновления нормального просмотра достаточно снова нажать кнопку [  $\vert$  ) ] на пульте дистанционного управления.

## **ПРИМЕЧАНИЕ:**

• Во избежание проблем с устройством при выключении питания от сети переменного тока необходимо подождать не менее 5 секунд перед повторным включением.

## **5.2 Пятипальцевое меню**

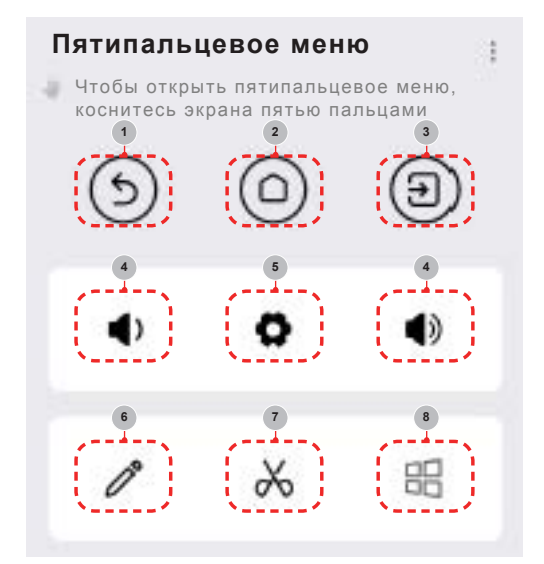

#### **Метод вызова**

Поместите пять пальцев на экран, коснитесь экрана, затем поднимите все пальцы (пятиточечное сенсорное управление), чтобы вызвать меню сенсорного управления.

#### **Введение в меню**

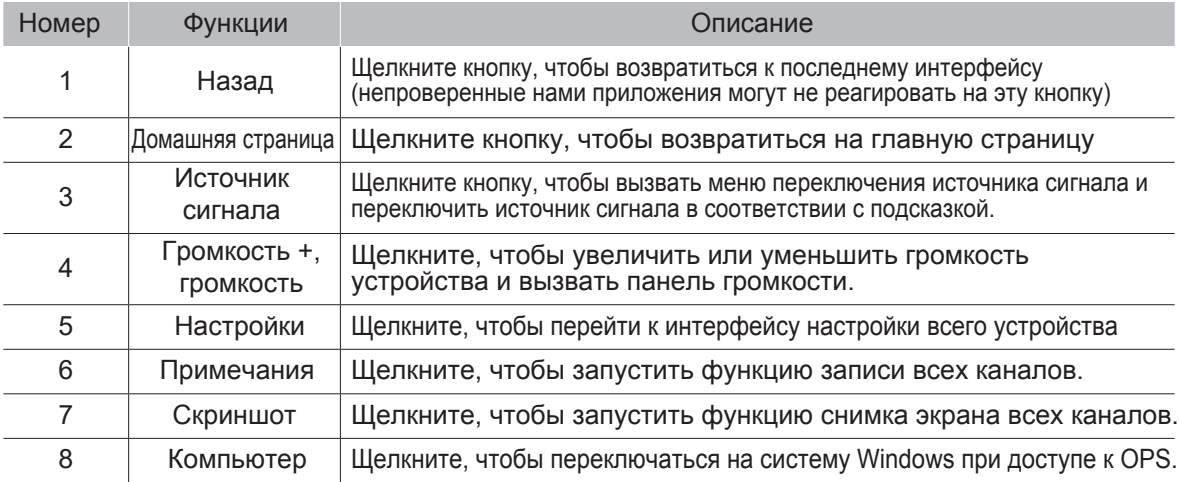

# **Начало**

# **5.3 Боковая панель**

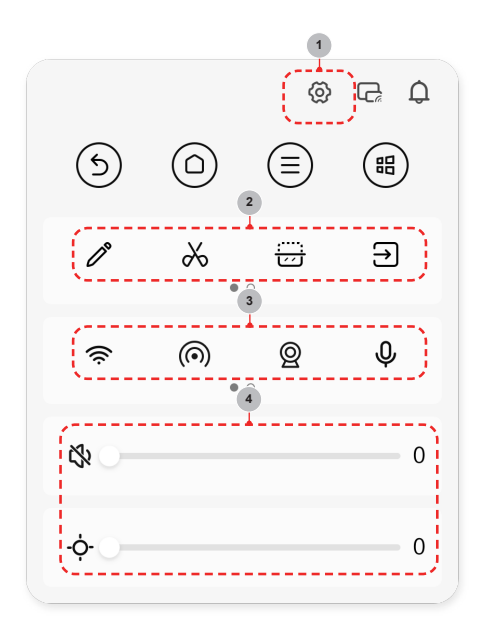

#### **Метод вызова**

Для вызова бокового меню щелкните мышью на стрелках, расположенных по обеим сторонам экрана.

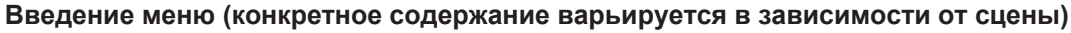

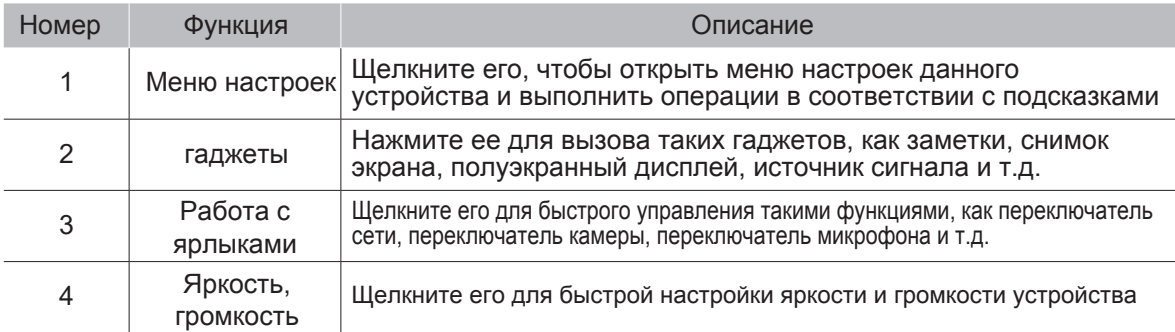

# **Виды выходов**

## **6.Виды выходов**

## **Статус серийного порта**

Устройство может получать команды через серийный порт, посылаемые внешними контроллерами или устройствами OPS.

Для списка команд ознакомьтесь со следующей таблицей:

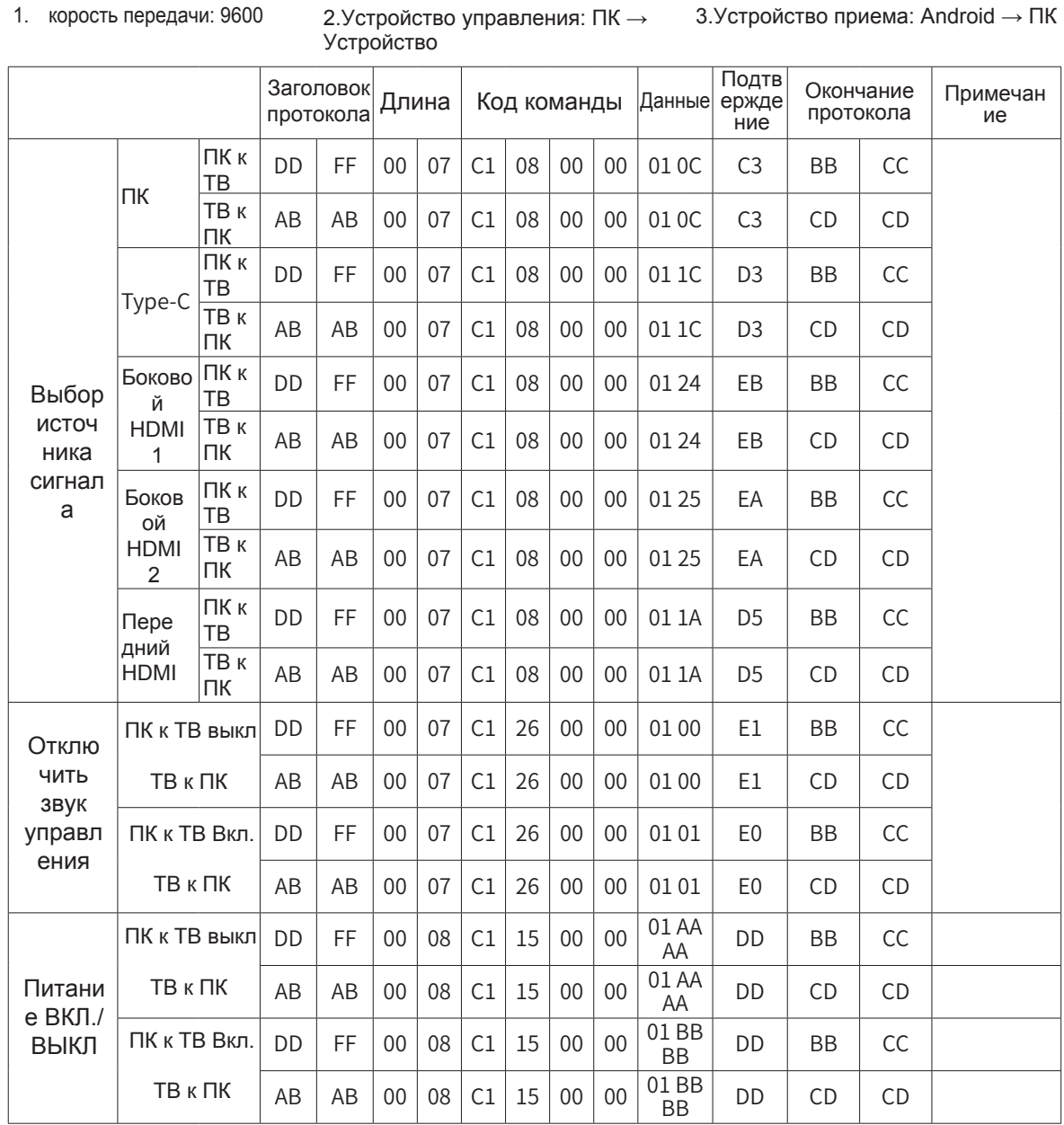

3.Устройство приема: Android → ПК

# **Виды выходов**

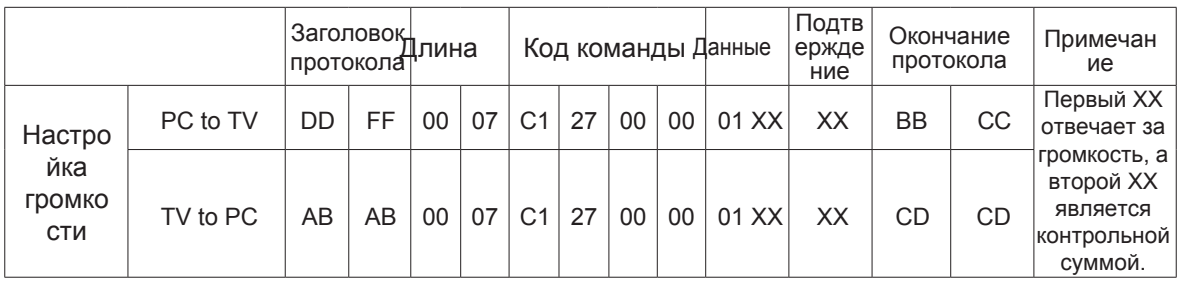

#### **ПРИМЕЧАНИЕ**

- Подтверждение является исключительным ИЛИ длины, кода команды, ID и Данных.
- Все данные представляют собой шестнадцатеричные значения.
- Для всех команд, получаемым устройством, заголовок протокола должен быть изменен на AB AB, а окончание протокола необходимо заменить на CD CD, при возвращении значения на ПК.
- Меры предосторожности при управлении терминалом программирования: Для команды включения, должно возвращаться значение AB AB 00 08 C1 15 00 00 01 BB BB DD CD CD когда инициировано действие включения; если команда не получена, команду на включение необходимо отправить повторно. После того, как устройство Android будет включено, ПК получит значение AB AB 01 04 A1 00 00 00 CD CD, а затем ПК отправит команду управления на устройство. Если не получено верной команды после отправки любой команды, команда должна быть отправлена снова, как минимум через 500мс.
- Если Android находится в спящем режиме, устройство будет получать только команды запуска.
- Android является товарным знаком Google LLC.

# **7. Приложение**

# **7.1 Технические характеристики**

Внешний вид устройства и технические характеристики могут быть изменены без предварительного уведомления

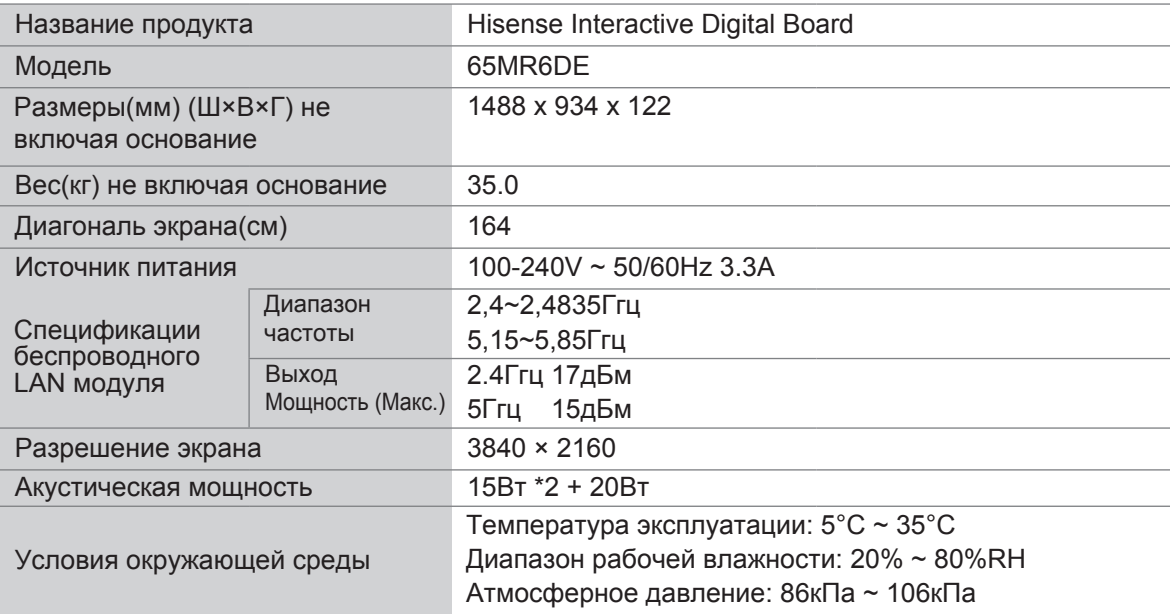

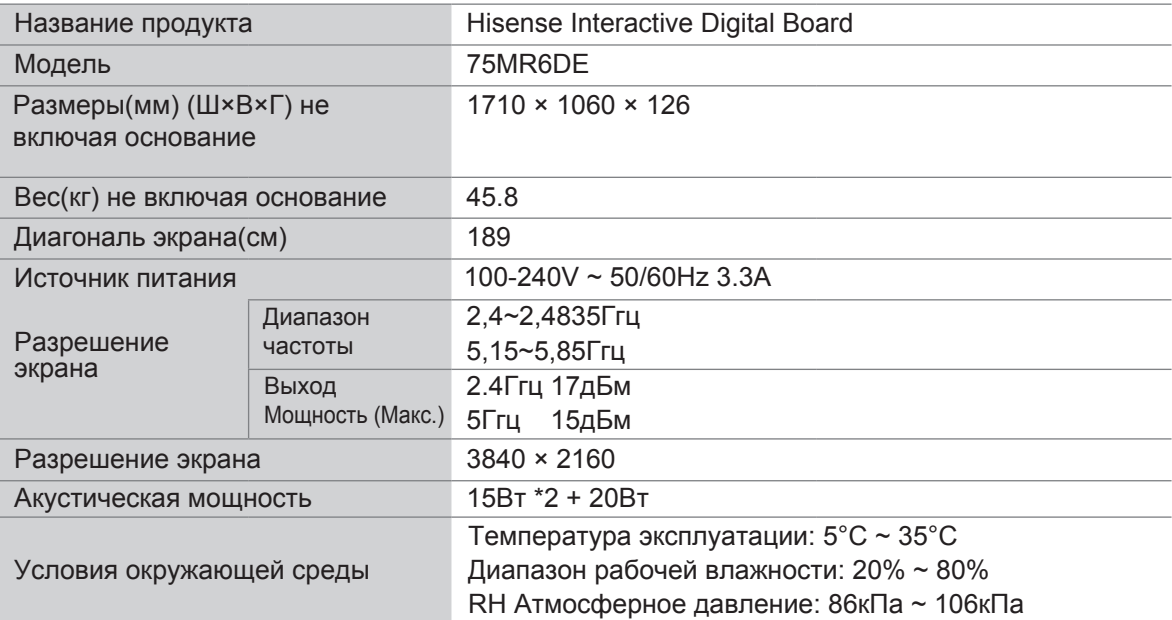

# **Приложение**

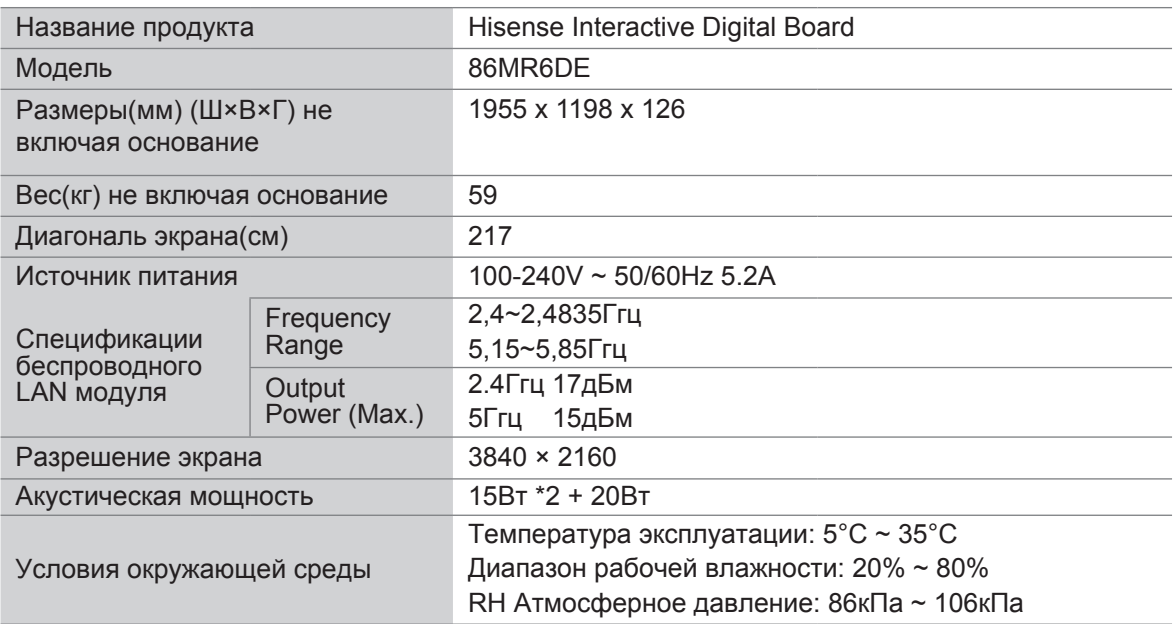

Список поддерживаемых форматов видео:

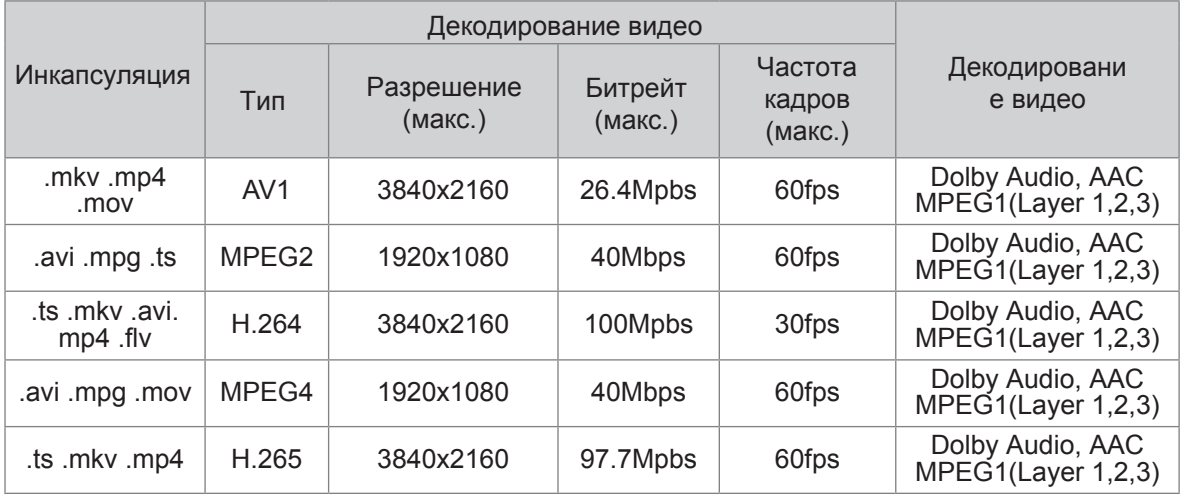

Dolby Audio: Поддержка Dolby Digital и Dolby Digital Plus.

## **ПРИМЕЧАНИЕ**

Так как инструменты для создания видео не унифицированы, поддержка устройством всех указанных форматов не гарантируется.

# **Приложение**

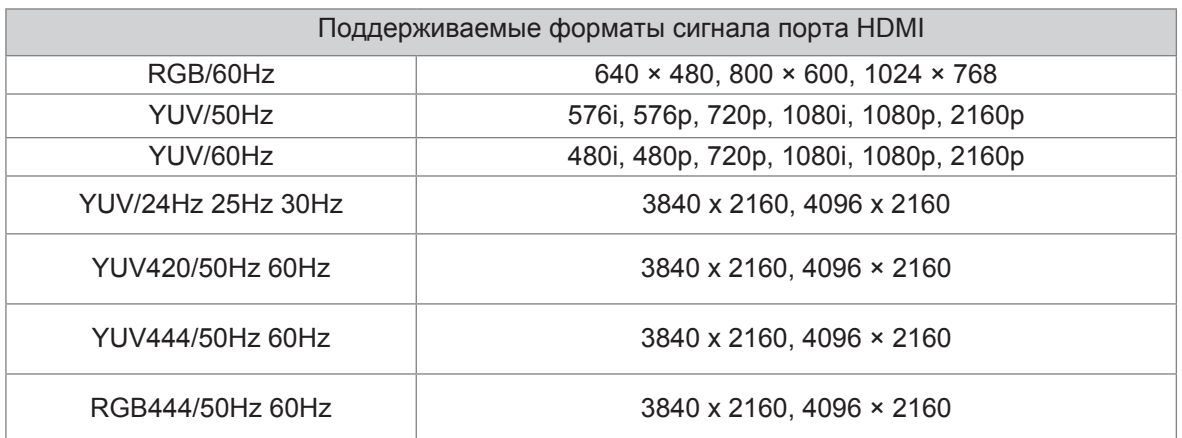

## **ПРИМЕЧАНИЕ**

Устройство поддерживает стандартные и улучшенные HDMI. Улучшение HDMI (боковой HDMI) используется по умолчанию и поддерживает все вышеперечисленные форматы. Стандарт HDMI поддерживает только часть форматов, перечисленных выше. Если требуется улучшение HDMI, вы можете открыть меню в разделе «Версия HDMI» и выбрать «Улучшение HDMI».

# **7.2 Иная информация**

#### **Переработка/Лицензии**

**WEEE (Утилизация отходов производства электрического и электронного оборудования) Европейская директива от 2012/19/EU**

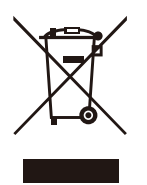

Данный знак на устройстве или упаковке означает, что его нельзя выбрасывать как бытовые отходы. Для переработки вы должны обратиться в специализированный центр по переработки электрических и электронных устройств. Раздельный сбор и переработка мусора позволяет сохранить природные ресурсы, защитить здоровье людей и окружающую среду. Для дополнительной информации по переработке обращайтесь в городскую администрацию, местную мусороперерабатывающую компанию, или место приобретения товара.

**Аккумуляторы**

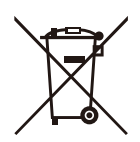

В соответствии с директивой по переработке аккумуляторов, использованные аккумуляторы не должны считаться бытовыми отходами. Выбрасывайте аккумуляторы в специальные контейнеры в магазинах.

#### **ROHS (правила ограничения содержания вредных веществ) Директива Совета ЕС 2011/65/EU**

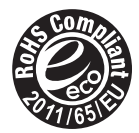

Данная директива ограничивает использование вредных и опасных трудноперерабатываемых веществ.

Данная директива позволяет легче перерабатывать электронные и электрические устройства, и способствует защите окружающей среды.

Включенные в данную директиву вещества совпадают с включенными в директиву ROHS

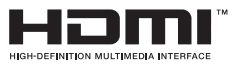

Понятия HDMI, HDMI High-Definition Multimedia Interface, и логотип HDMI являются зарегистрированными товарными знаками HDMI в США и других странах.

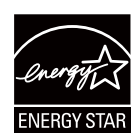

Только модели, соответствующие квалификационным требованиям ENERGY STAR

Ваше изделие Signage соответствует требованиям ENERGY STAR при заводских настройках по умолчанию.

Изменение некоторых функций и настроек этого изделия может привести к изменению энергопотребления и, возможно, превысить пределы, необходимые для сертификации ENERGY STAR. Посетите веб-сайт www.energystar.gov для получения дополнительной информации о программе ENERGY STAR.

## **Приложение**

**WARNING:**This set must not be opened unless by a qualified technician.

**WARNUNG:** Dieses Set darf nur von einem qualifizierten Techniker geöffnet werden. **VAROVÁNÍ:** Toto zařízení nesmí být otevřeno, pokud není otevřeno kvalifikovanými

techniky.

**VAROVANIE:** Toto zariadenie neotvárajte, pokiaľ nemáte kvalifikovaného technika. **AVERTIZARE:** Nu deschideți acest echipament decât dacă aveți un tehnician calificat. **OPOZORILO:** Tega kompleta ne smete odpirati, odpreti ga sme samo usposobljen tehnik. **UPOZORENJE:** Ovaj se uređaj ne smije otvoriti ako ga nije otvorio kvalificirani tehničar.

**ΠΡΟΕΙΔΟΠΟΙΗΣΗ:** Μην ανοίγετε τη συσκευή εκτός αν το ανοίξετε από ειδικευμένο τεχνικό.

**AVERTISSEMENT :** Cet ensemble ne doit être démarré que par un technicien qualifié.

**ATTENZIONE:** Non aprire la unità a meno che non sia stato eseguito da un tecnico qualificato.

**ADVERTENCIA:** Este conjunto no debe abrirse a menos que lo haga un técnico calificado.

**AVISO:** Este conjunto não pode ser aberto a menos que por um técnico qualificado.

**ПРЕДУПРЕЖДЕНИЕ:** Това устройство не трябва да се отваря, освен ако не е отворено от квалифицирани техници.

**FIGYELEM:** Csak akkor nyissa ki ezt az eszközt, ha képzett szakemberrel rendelkezik.

**WAARSCHUWING:** Deze set mag niet worden geopend, alleen door een gekwalificeerde technicus.

**OSTRZEŻENIE:** Nie otwieraj tego urządzenia bez wykwalifikowanego technika.

Cet appareil et son boîtier conforment à la partie 15 des Règles de la FCC. Le fonctionnement est soumis aux deux conditions suivantes:

(1) Cet appareil ne doit pas causer d'interférences nuisibles et

(2) Cet appareil doit accepter toute interférence reçue, y compris les interférences sus- ceptibles de causer un fonctionnement indésirable.

# **7.3 Сертификация и Контроль**

#### **Заявления о нормативно-правовом соответствии**

**ПРИМЕЧАНИЕ:** Следующие предостережения применяются только к изделиям с такой сертификацией.

## **Заявления о соответствии нормам FCC**

**Заявление о соответствии:** Это устройство соответствует части 15 правил FCC. Его работа соответствует следующим условиям: (1) данное устройство не должно создавать нежелательное воздействие, (2) данное устройство должно работать в условиях любых помех, включая помехи, которые могут вызывать сбои в работе.

**Примечание**:Данное оборудование протестировано и соответствует требованиям к цифровым устройствам класса А в соответствии с частью 15 положений Федеральной комиссии по связи США. Эти ограничения предназначены для обеспечения разумной защиты от вредных помех при эксплуатации оборудования в коммерческих условиях. Данное оборудование генерирует, использует и может излучать радиочастотную энергию и, если оно не установлено и не используется в соответствии с инструкцией по эксплуатации, может создавать вредные помехи для радиосвязи. Эксплуатация данного оборудования в жилом районе может привести к возникновению вредных помех, и в этом случае пользователь должен будет устранить помехи за свой счет.

**Внимание**:Производитель не несет ответственности за любые радио- или телевизионные помехи, вызванные самовольным изменением данного устройства. Подобные изменения приведут к аннулированию гарантии на эксплуатацию данного устройства.

## **Заявление о радиационном воздействии прибора**

Это оборудование соответствует лимитам радиационного воздействия, установленным Американской государственной комиссии по коммуникациям (FCC) для неконтролируемой среды. Это оборудование следует устанавливать и эксплуатировать на минимальном расстоянии [20] см между излучателем и вашим телом. Этот передатчик не должен располагаться рядом или работать вместе с какой-либо другой антенной или передатчиком.

## **Заявление о радиационном воздействии пульта дистанционного управления**

Это оборудование соответствует предельному уровню воздействия портативных радиочастотных устройств согласно нормам FCC, установленному для неконтролируемой среды, и безопасно при использовании по назначению, как описано в данном руководстве. Можно добиться дальнейшего снижения радиочастотного воздействия, если держать изделие как можно дальше от тела пользователя или настроить устройство на более низкую выходную мощность при наличии такой функции.

## **Заявления о соответствии нормам ISED**

Это устройство содержит не подлежащие лицензированию передатчик(и)/приемник(и), соответствующие требованиям RSS Канады по вопросам инноваций, науки и экономического развития, не требующим лицензирования. Эксплуатацию устройства следует осуществлять с учетом следующих двух условий:

(1) это устройство не должно создавать помехи.

(2) это устройство должно работать в условиях любых помех, включая помехи, которые могут вызывать сбои в работе устройства.

## **Заявление о радиационном воздействии прибора**

Данное оборудование соответствует ограничениям по радиочастотному излучению ISED RSS-102, установленным Министерством инноваций, науки и экономического развития Канады для неконтролируемой среды. Данное оборудование требует установки и управления с дистанции минимум 20 см от пользователей или прохожих. Устройство не должно быть размещено рядом, или работать с любыми иными видами антенн или передатчиков.

## **Заявление о радиационном воздействии пульта дистанционного управления**

Это оборудование соответствует предельному уровню воздействия портативных радиочастотных устройств согласно нормам ISED, установленному для неконтролируемой среды, и безопасно при использовании по назначению, как описано в данном руководстве. Можно добиться дальнейшего снижения радиочастотного воздействия, если держать изделие как можно дальше от тела пользователя или настроить устройство на более низкую выходную мощность при наличии такой функции.

## **Декларация соответствия**

Торговое наименование: Hisense Модель: 65MR6DE Ответственная сторона: Hisense USA Corporation Адрес службы: 105 Satellite BLVD Suite I, Suwanee, GA 30024 Номер телефона службы 1-888-935-8880

Торговое наименование: Hisense Модель: 75MR6DE Ответственная сторона: Hisense USA Corporation Адрес службы: 105 Satellite BLVD Suite I, Suwanee, GA 30024 Номер телефона службы 1-888-935-8880

Торговое наименование: Hisense Модель: 86MR6DE Ответственная сторона: Hisense USA Corporation Адрес службы: 105 Satellite BLVD Suite I, Suwanee, GA 30024 Номер телефона службы 1-888-935-8880

# **7.4 Декларация соответствия ЕС (ДС)**

#### **Декларация соответствия ЕС (ДС)**

Уникальный идентификатор этой ДС: HCD-DOC-20230506-001

Настоящим, под свою ответственность, мы заявляем что данный продукт: Название продукта: Hisense Interactive Digital Board Торговое наименование: Hisense Модель: 65MR6DE

**Данная декларация соответствует всем основным и дополнительным требованиям касательно директивы радиооборудования (2014/53/EU ), директивы экодизайна (2009/125/ EC) и постановления комиссии (EU)2019/2021, Директива RoHS (2011/65/EU). Продукт соответствует следующим стандартам и / или иным нормативным документам:**

Здоровье и безопасность (Стат. 3(1)(a)): EN IEC 62311:2020

EN IEC 62368-1:2020+A11:2020

EMC (Art. 3(1)(b)): EN 55032:2015

EN 55032:2015/A11:2020 EN 55035:2017 EN 55035:2017/A11:2020 EN IEC 61000-3-2:2019/A1:2021 EN 61000-3-3:2013/A2:2021 ETSI EN 301 489-1 V2.2.3(2019-11) ETSI EN 301 489-17 V3.2.4(2020-09)

Диапазоны(Стат. 3(2)): ETSI EN 300 328 V2.2.2 ETSI EN 301 893 V2.1.1

ETSI EN 300 440 V2.1.1

ErP: метод переходного испытания для требований к экодизайну и энергетической маркировке для электронных дисплеев.

RoHS: IEC 63000:2018

Программное обеспечение\* 65.V0000.MR6.DE.00.01M.N0422

\*Компания оставляет за собой право устанавливать обновленное программное обеспечение для улучшения производительности устройства.

**Место и день выдачи (этой ДС): Циндао 2022/09/22 Подписано производителем или от его имени: Hisense Commercial Display Co.,Ltd. Address: No.218, Qianwangang Road, Economy& Technology Development Zone, Qingdao, China**

**Должность: Менеджер продукта Имя (печатными буквами): Gengqingsong**

Genq Oingson

## **Информация о регистрации EPREL**

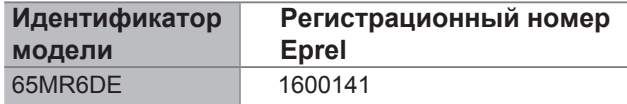

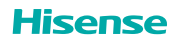

## **Приложение**

#### **Декларация соответствия ЕС (ДС)**

Уникальный идентификатор этой ДС: HCD-DOC-20230506-002

Настоящим, под свою ответственность, мы заявляем что данный продукт: Название продукта: Hisense Interactive Digital Board Торговое наименование: Hisense Модель: 75MR6DE

**Данная декларация соответствует всем основным и дополнительным требованиям касательно директивы радиооборудования (2014/53/EU ), директивы экодизайна (2009/125/ EC) и постановления комиссии (EU)2019/2021, Директива RoHS (2011/65/EU). Продукт соответствует следующим стандартам и / или иным нормативным документам:**

Здоровье и безопасность (Стат. 3(1)(a)): EN IEC 62311:2020

EN IEC 62368-1:2020+A11:2020

EMC (Art. 3(1)(b)): EN 55032:2015

EN 55032:2015/A11:2020 EN 55035:2017 EN 55035:2017/A11:2020 EN IEC 61000-3-2:2019/A1:2021 EN 61000-3-3:2013/A2:2021 ETSI EN 301 489-1 V2.2.3(2019-11) ETSI EN 301 489-17 V3.2.4(2020-09)

Диапазоны(Стат. 3(2)): ETSI EN 300 328 V2.2.2

ETSI EN 301 893 V2.1.1

ETSI EN 300 440 V2.1.1

ErP: метод переходного испытания для требований к экодизайну и энергетической маркировке для электронных дисплеев.

RoHS: IEC 63000:2018

Программное обеспечение\* 75.V0000.MR6.DE.00.01M.N0422

\*Компания оставляет за собой право устанавливать обновленное программное обеспечение для улучшения производительности устройства.

**Место и день выдачи (этой ДС): Циндао 2022/09/22 Подписано производителем или от его имени: Hisense Commercial Display Co.,Ltd. Address: No.218, Qianwangang Road, Economy& Technology Development Zone, Qingdao, China**

**Должность: Менеджер продукта Имя (печатными буквами): Gengqingsong**

Gena Cinasoni

## **Информация о регистрации EPREL**

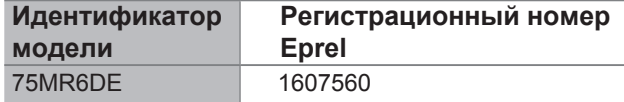

**Hisense** 

#### **Декларация соответствия ЕС (ДС)**

Уникальный идентификатор этой ДС: HCD-DOC-20230506-003

Настоящим, под свою ответственность, мы заявляем что данный продукт: Название продукта: Hisense Interactive Digital Board Торговое наименование: Hisense Модель: 86MR6DE

**Данная декларация соответствует всем основным и дополнительным требованиям касательно директивы радиооборудования (2014/53/EU ), директивы экодизайна (2009/125/ EC) и постановления комиссии (EU)2019/2021, Директива RoHS (2011/65/EU). Продукт соответствует следующим стандартам и / или иным нормативным документам:**

Здоровье и безопасность (Стат. 3(1)(a)): EN IEC 62311:2020

EN IEC 62368-1:2020+A11:2020

EMC (Art. 3(1)(b)): EN 55032:2015 EN 55032:2015/A11:2020 EN 55035:2017 EN 55035:2017/A11:2020 EN IEC 61000-3-2:2019/A1:2021 EN 61000-3-3:2013/A2:2021 ETSI EN 301 489-1 V2.2.3(2019-11) ETSI EN 301 489-17 V3.2.4(2020-09) Диапазоны(Стат. 3(2)): ETSI EN 300 328 V2.2.2 ETSI EN 301 893 V2.1.1 ETSI EN 300 440 V2.1.1

ErP: метод переходного испытания для требований к экодизайну и энергетической маркировке для электронных дисплеев.

RoHS: IEC 63000:2018

Программное обеспечение\* 86.V0000.MR6.DE.00.01M.N0422

\*Компания оставляет за собой право устанавливать обновленное программное обеспечение для улучшения производительности устройства.

**Место и день выдачи (этой ДС): Циндао 2022/09/22 Подписано производителем или от его имени: Hisense Commercial Display Co.,Ltd. Address: No.218, Qianwangang Road, Economy& Technology Development Zone, Qingdao, China**

**Должность: Менеджер продукта Имя (печатными буквами): Gengqingsong**

Genq Clinas

## **Информация о регистрации EPREL**

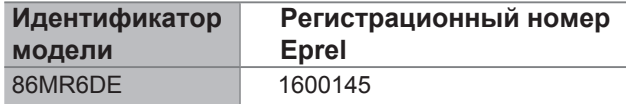

Hisense

# **Appendix**

## **UK Declaration of conformity (DoC)**

Unique identification of this DoC: HCD-DOC-20230506-004

We, Declare under our sole responsibility that the product: Product Name: Hisense Interactive Digital Board Trade Name: Hisense Model: 65MR6DE

**To which this declaration relates is in conformity with the essential requirements and other relevant requirements of the Radio Equipment Regulations 2017(SI 2017/1206), The Ecodesign for Energy-related Products Regulations 2010, Ecodesign for Energy-related Products and Energy Information Regulations 2021 (with respect to Ecodesign Requirements for Electronic Displays)& The Restriction of the Use of Certain Hazardous Substances in Electrical and Electronic Equipment Regulations 2012. The product is in conformity with the following standards and /or other normative documents:** 

Health & Safety (Art. 6(1)(a)): BS EN IEC 62311:2020 EN IEC 62368-1:2020+A11:2020 BS EN IEC 62368-1:2020+A11:2020 EMC (Art. 6(1)(b)): EN 55032:2015 EN 55032:2015/A11:2020 BS EN 55032:2015 BS EN 55032:2015+A11:2020 EN 55035:2017 EN 55035:2017/A11:2020 BS EN 55035:2017 BS EN 55035:2017+A11:2020 EN IEC 61000-3-2:2019/A1:2021 BS EN IEC 61000-3-2:2019+A1:2021 EN 61000-3-3:2013/A2:2021 BS EN 61000-3-3:2013+A2:2021 ETSI EN 301 489-1 V2.2.3(2019-11) ETSI EN 301 489-17 V3.2.4(2020-09) Spectrum (Art. 6(2)): ETSI EN 300 328 V2.2.2 ETSI EN 301 893 V2.1.1 ETSI EN 300 440 V2.2.1 ErP: Transitional Test Method for Ecodesign and Energy Labelling requirements for electronic displays

RoHS: IEC 63000:2018 Software \* 65.V0001.MR6.DE.00.01M.N0422

\*The company reserves the right to install updated Software versions to improve the performance of the appliance.

**Place and date of issue (of this DoC): QingDao 2022/09/22 Signed by or for the manufacturer: Hisense Commercial Display Co.,Ltd. Address: No.218, Qianwangang Road, Economy& Technology Development Zone, Qingdao, China Title: Product manager Name (in print): Gengqingsong**

UK Local Representative Alltrade Ltd. Sussex House Business Park,274 Old Shoreham Road, BRIGHTON & HOVE,BN3 7EU

(=ena

**Hisense** 

# **Appendix**

## **UK Declaration of conformity (DoC)**

Unique identification of this DoC: HCD-DOC-20230506-005

We, Declare under our sole responsibility that the product: Product Name: Hisense Interactive Digital Board Trade Name: Hisense Model: 75MR6DE

**To which this declaration relates is in conformity with the essential requirements and other relevant requirements of the Radio Equipment Regulations 2017(SI 2017/1206), The Ecodesign for Energy-related Products Regulations 2010, Ecodesign for Energy-related Products and Energy Information Regulations 2021 (with respect to Ecodesign Requirements for Electronic Displays)& The Restriction of the Use of Certain Hazardous Substances in Electrical and Electronic Equipment Regulations 2012. The product is in conformity with the following standards and /or other normative documents:** 

Health & Safety (Art. 6(1)(a)): BS EN IEC 62311:2020 EN IEC 62368-1:2020+A11:2020 BS EN IEC 62368-1:2020+A11:2020 EMC (Art. 6(1)(b)): EN 55032:2015 EN 55032:2015/A11:2020 BS EN 55032:2015 BS EN 55032:2015+A11:2020 EN 55035:2017 EN 55035:2017/A11:2020 BS EN 55035:2017 BS EN 55035:2017+A11:2020 EN IEC 61000-3-2:2019/A1:2021 BS EN IEC 61000-3-2:2019+A1:2021 EN 61000-3-3:2013/A2:2021 BS EN 61000-3-3:2013+A2:2021 ETSI EN 301 489-1 V2.2.3(2019-11) ETSI EN 301 489-17 V3.2.4(2020-09) Spectrum (Art. 6(2)): ETSI EN 300 328 V2.2.2 ETSI EN 301 893 V2.1.1 ETSI EN 300 440 V2.2.1 ErP: Transitional Test Method for Ecodesign and Energy Labelling requirements for electronic displays RoHS: IEC 63000:2018

Software \* 75.V0001.MR6.DE.00.01M.N0422

\*The company reserves the right to install updated Software versions to improve the performance of the appliance.

**Place and date of issue (of this DoC): QingDao 2022/09/22 Signed by or for the manufacturer: Hisense Commercial Display Co.,Ltd. Address: No.218, Qianwangang Road, Economy& Technology Development Zone, Qingdao, China Title: Product manager Name (in print): Gengqingsong** UK Local Representative

Alltrade Ltd.

Sussex House Business Park,274 Old Shoreham Road, BRIGHTON & HOVE,BN3 7EU

Genc

**Hisense** 

# **Appendix**

## **UK Declaration of conformity (DoC)**

Unique identification of this DoC: HCD-DOC-20230506-006

We, Declare under our sole responsibility that the product: Product Name: Hisense Interactive Digital Board Trade Name: Hisense Model: 86MR6DE

**To which this declaration relates is in conformity with the essential requirements and other relevant requirements of the Radio Equipment Regulations 2017(SI 2017/1206), The Ecodesign for Energy-related Products Regulations 2010, Ecodesign for Energy-related Products and Energy Information Regulations 2021 (with respect to Ecodesign Requirements for Electronic Displays)& The Restriction of the Use of Certain Hazardous Substances in Electrical and Electronic Equipment Regulations 2012. The product is in conformity with the following standards and /or other normative documents:** 

Health & Safety (Art. 6(1)(a)): BS EN IEC 62311:2020 EN IEC 62368-1:2020+A11:2020 BS EN IEC 62368-1:2020+A11:2020 EMC (Art. 6(1)(b)): EN 55032:2015 EN 55032:2015/A11:2020 BS EN 55032:2015 BS EN 55032:2015+A11:2020 EN 55035:2017 EN 55035:2017/A11:2020 BS EN 55035:2017 BS EN 55035:2017+A11:2020 EN IEC 61000-3-2:2019/A1:2021 BS EN IEC 61000-3-2:2019+A1:2021 EN 61000-3-3:2013/A2:2021 BS EN 61000-3-3:2013+A2:2021 ETSI EN 301 489-1 V2.2.3(2019-11) ETSI EN 301 489-17 V3.2.4(2020-09) Spectrum (Art. 6(2)): ETSI EN 300 328 V2.2.2 ETSI EN 301 893 V2.1.1 ETSI EN 300 440 V2.2.1 ErP: Transitional Test Method for Ecodesign and Energy Labelling requirements for electronic displays RoHS: IEC 63000:2018

Software \* 86.V0001.MR6.DE.00.01M.N0422

\*The company reserves the right to install updated Software versions to improve the performance of the appliance.

**Place and date of issue (of this DoC): QingDao 2022/09/22 Signed by or for the manufacturer: Hisense Commercial Display Co.,Ltd. Address: No.218, Qianwangang Road, Economy& Technology Development Zone, Qingdao, China Title: Product manager Name (in print): Gengqingsong** UK Local Representative

Alltrade Ltd.

Sussex House Business Park,274 Old Shoreham Road, BRIGHTON & HOVE,BN3 7EU

Geno

**Hisense** 

# **8. Устранение неполадок**

Перед подготовкой к ремонту, сверьтесь с таблицей поиска проблем.

Если вы следуете всем инструкциям, но не можете обнаружить проблемы, обратитесь в сервисный центр.

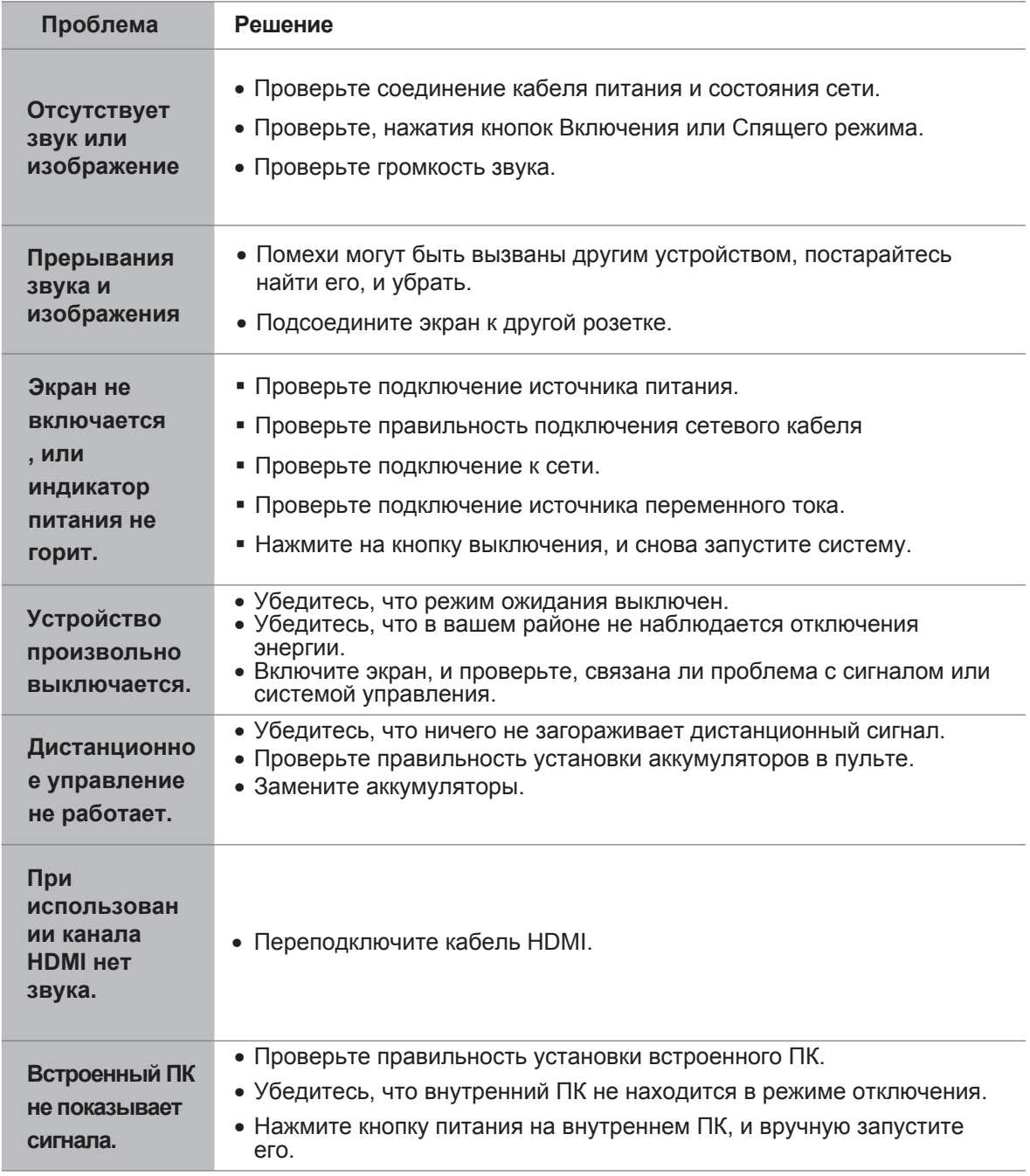